# **User management and permissions**

## Intro

User management is key functionality of TDS portal. You can effectively manage permissions for servers, applications and SaaS in unified way through portal.

# What do you want to do?

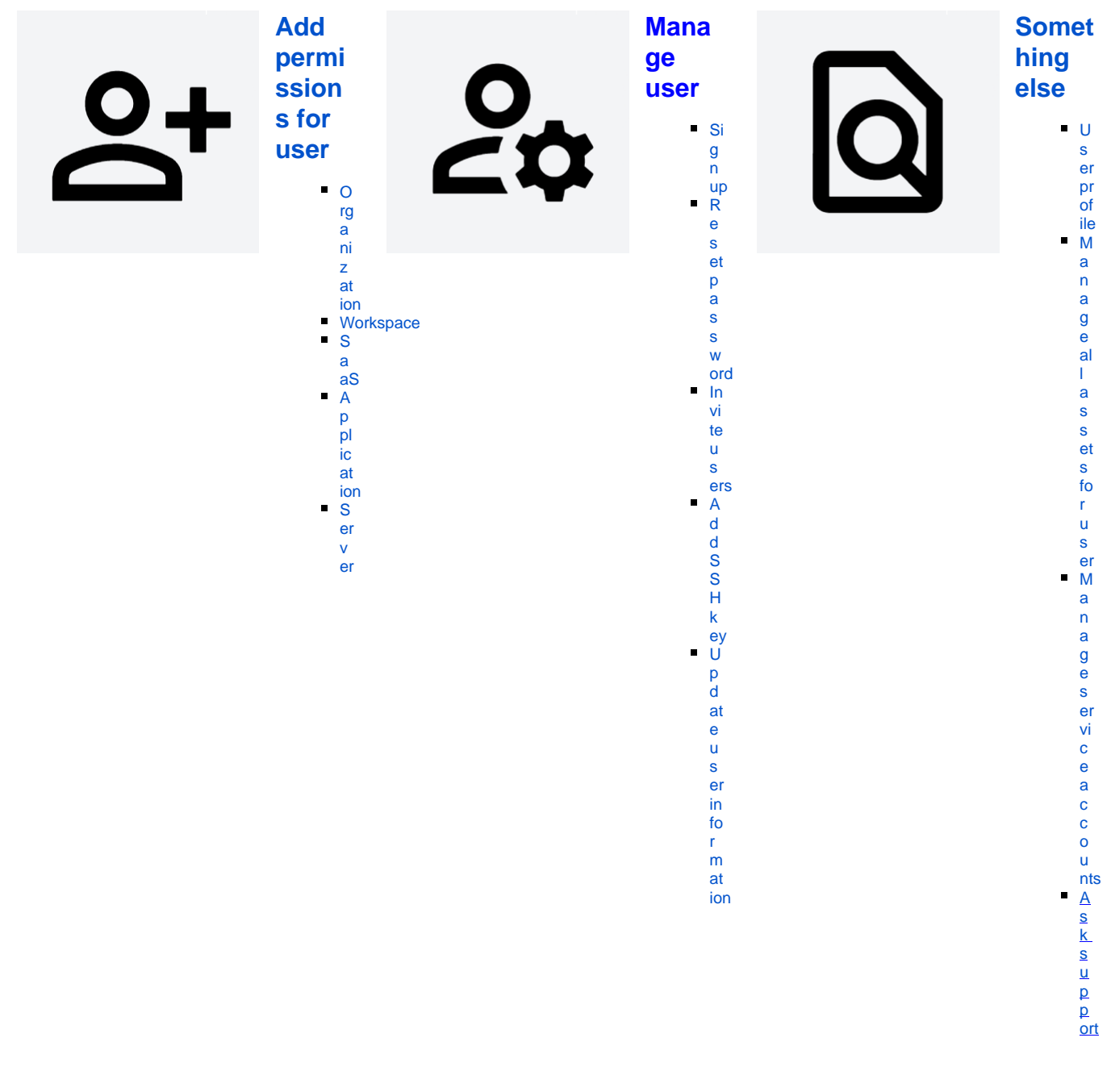

#### If you need just access to Jira/Confluence /GitLab/ ....

- Please **ask** your **Team leads** who are usually **Admins** of Portal workspaces, Jira projects, confluence spaces - they are responsible for user management
- This **speed up** the whole process, because TDS team has to ask owner who can access the service.
- If the workspace admin is not sure, what to do, please send them this manual
- If you are not sure **who is admin**, please raise a ticket in [TDS](https://jira.tds.tieto.com/servicedesk/customer/portal/3)  [Portal](https://jira.tds.tieto.com/servicedesk/customer/portal/3)

## If you are admin or owner of Jira /Confluence/ Gilab/ ...

- If yo want to add user to SaaS service the first the user account must be member of the workspace and TDS portal
- To add user to the **Workspace**
	- In your Workspace click on **Members** (left side) Add member
	- If user **haven't got account** in TDS portal [Invite](https://wiki.tds.tieto.com/display/TDSKB/Invite+user)  [member](https://wiki.tds.tieto.com/display/TDSKB/Invite+user)
	- If user **have got accoun**t Add member
	- <sup>o</sup> Check user [workspace roles](https://wiki.tds.tieto.com/display/TDSKB/Member+roles#Workspace) for the new member
- To add user to the **SaaS**
	- o choose you SaaS Members Add member
	- Member **must exists** in your workspace
	- Check user [SaaS roles](https://wiki.tds.tieto.com/display/TDSKB/Member+roles#SaaS)